## **Unterregister Bild**

Im Register Bild kann für jeden gespeicherten Mitarbeiter ein Bild hinterlegt werden. Über das rechte Maustastenmenü kann dieses aus dem Praxisnetzwerk importiert werden. Wahlweise kann ein Mitarbeiterfoto über den in den Optionen eingerichteten Flachbettscanner direkt gescannt werden oder mithilfe der DIOS Kameras hinzugefügt werden.

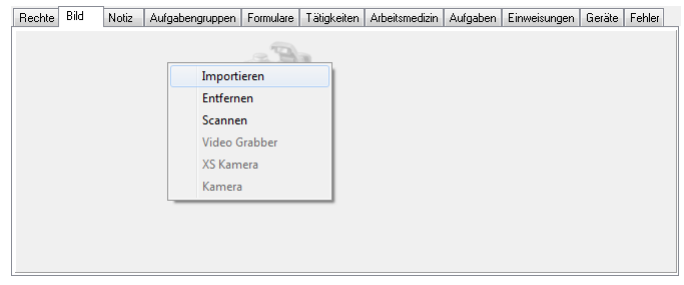

Abbildung 1